# **Beschreibung zum Programm "Erkennen"**

# *Einführung*

Ausgangspunkt für diese Programmentwicklung war das Signal von Aerocibo, das für die "Außerirdischen" am 16.11.1974 aus Puorto Rico in Richtung zum Kugelhaufen M13 ins All geschickt wurde. Es sollte zeigen hier sind wir und das sind unsere wichtigsten Daten. Betrachtet man diese Botschaft (Bild 1) – ohne die zugehörigen Erklärungen von Drake [1], [2] – unvoreingenommen und versucht sie zu dekodieren, so entstehen vielfältige Probleme. Beim weiteren Nachdenken darüber ergab sich eine große Ähnlichkeit zu dem, wie wir die Welt wahrscheinlich erkennen. Gewiß ein seltsamer und ungewöhnlicher Anknüpfungspunkt. Je mehr ich aber darüber nachdachte, desto mehr zeigte sich, daß diese Analogiebetrachtung relativ weit trägt. Damit war der Grundstein zu diesem Programm gelegt.

Für das Erkennen von Signale von "Außerirdischen" sind zwei Grenzen gesetzt:

- sie müssen sich einerseits deutlich aus dem Zufälligen d. h. aus dem rein statistischen, stochastischen, thermodynamischen und quantentheoretischen Geschehen – herausheben. Sie müssen also eine nachweisbare Struktur bzw. Ordnung besitzen.
- Sie müssen relativ komplex sein. Anderseits können sie durch rein physikalisches, d.h. deterministisches Geschehen entstanden sein.

Die Abgrenzung eines Bereiches zwischen diesen beiden Extremen ist nicht einfach. Was darf man dabei annehmen? Letztlich kann man wohl eine häufige oder gar periodische Wiederkehr als "das" Kennzeichen annehmen. Doch wo liegt die zugehörige Periode? Für technische Signale könnte die jeweils vorhandene Daten- und Rechentechnik entscheidend sein. Doch damit wird deutlich, daß wohl kaum die zeitliche Periode entscheidend sein kann. Wesentlicher dürfte eine Periodizität in der Struktur sein. Genau hier liegt das Problem der Erkennung relevanter Signale. Doch das Problem wird noch deutlicher, wenn man verfolgt, wie die Konstruktion des Aerocibo-Signals erfolgte. Einige Aussagen hierzu sind am Ende als Ausszüge aus Drake [2] angefügt.

## *Einiges dazu, wie wir eventuell die Welt erkennen*

Wenn wir die Welt erkennen (wollen), dann liegen die Probleme inhaltlich ähnlich. Wir können mit unseren Sinnen, unserem Bewußtsein und unserem Gedächtnis immer nur ein sehr kleinen Weltausschnitt erfahren, erleben, wahrnehmen und speichern. Auch uns ist also nur ein Bereich zwischen Zufall und Regelhaftigkeit zugänglich. Wenn wir Sicherheit wollen, dann wünschen und hoffen wir mehr auf Vorhersagbarkeit, also Wiederkehr von Bekanntem. Dabei ist es wichtig, daß es der Wissenschaft gelang immer komplexere Zusammenhänge durch neue Gesetze (Algorithmen) einfach zu beschreiben. So werden räumlichen und zeitlichen Strukturen nur noch sehr indirekt (meist mit Methoden der Mathematik) beschrieben und erklärt. Die einfachsten Anfänge dieser Methoden können dabei vielleicht relativ einsichtig mit dem vorliegenden Programm verstanden werden.

# *Der Programmstart*

Bei Aufruf des Programm sehen sie im Hauptfenster das "Bild" des Signals von Aerocibo, so wie es Drake sich vorgestellt hat. Alle Programmparameter sind als Default-Werte entsprechend eingestellt. In Wirklichkeit besteht das Signal ja aus eine Folge von 1679 Bit, die periodisch wiederholt wurde. Die Primzahlzerlegung liefert 23 Bit auf je 73 Zeilen. Genau hierauf sind die Bildbreite (CR+LF) sowie die Fensterhöhe und -breite eingestellt. Das Aerocibo-Signal ist im Programm periodisch bis zur Länge 4001 wiederholt. Sie können nun mit den Reglern den Zeilenumschlag (Breite) verstellen. Dann geht die Bildstruktur verloren. Mit dem Startwert verschieben sie den Anfang des Signal. Fensterbreite und -höhe ermöglich den sichtbaren Bereich zu verändern. Die beiden Schieberegler ermöglichen dann Teilbetrachtungen des Signals. Ein Verkleinern des Fensters entspricht dabei einem engerem Bewußtsein. Beachten Sie bitte schon hier, daß die Umrechnungen des Programms eine gewisse Zeit benötigen. Die Geschwindigkeit hängt auch von der Rechenleistung Ihres Systems ab. Versuchen Sie nun bitte einmal mit kleinem Fenstern und verstellten Reglern überhaupt etwas zu erkennen. Es ist sehr schwierig. Damit wird auch klar, warum Drake so wenig Erfolgt hatte, als er Kollegen in aller Welt bat, die Aussage seines Signals zu ergründen.

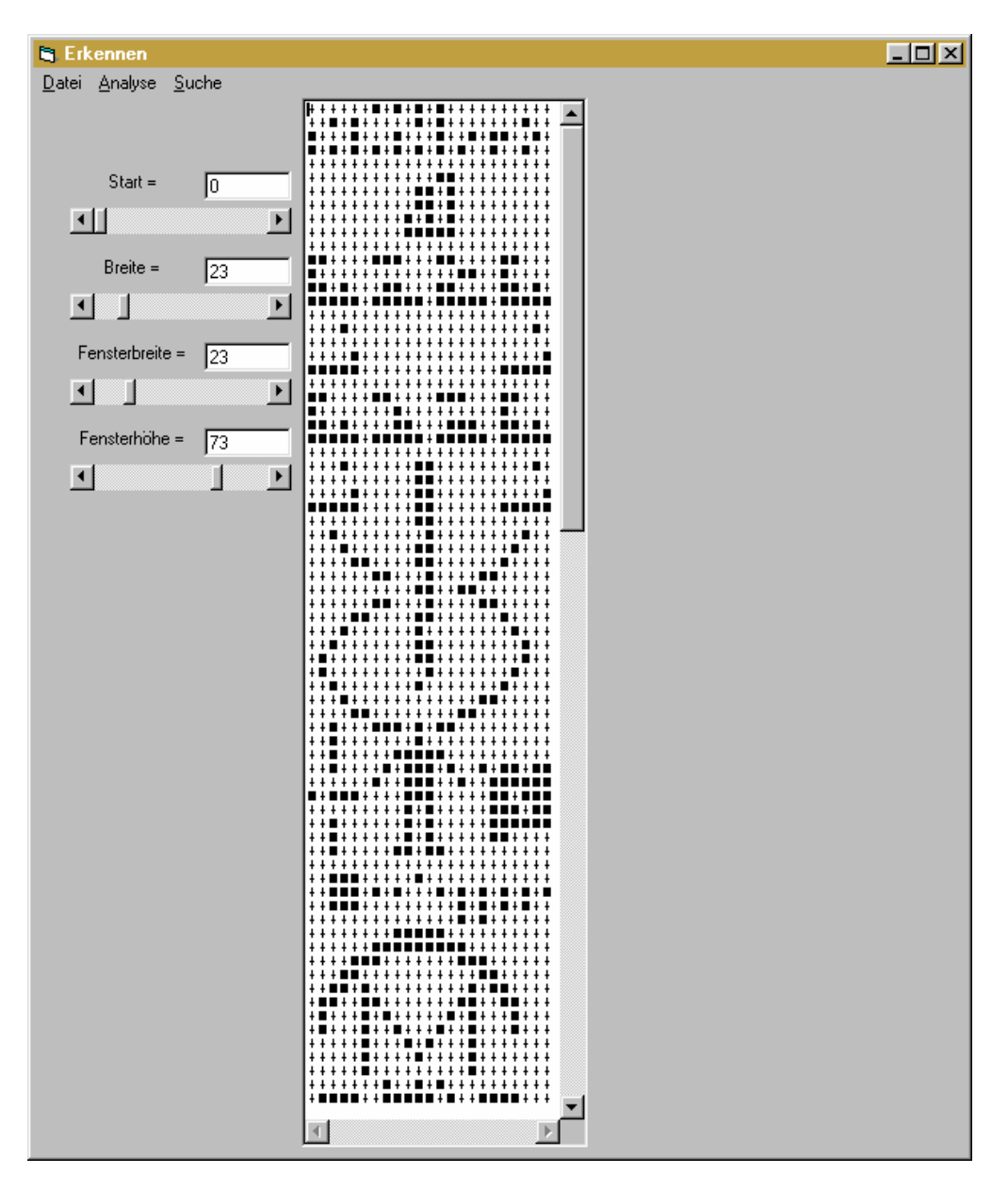

# *Andere Signale*

Durch Alt+D oder durch Klicken auf **Datei** folgt ein Puldown-Menu gemäß dem Nebenstehenden Bild. Mit **Aerocibo** kann nur das Signal erneut in den Speicher geholt werden. Bei **Zufall** wird ein reines Zufallssignal erzeugt. Durch den zusätzlichen Schieberegler links unten im Programmfenster kann zusätzlich das Verhältnis der **0:1** eingestellt werden. Mit **Eingabe** können sie in einem zusätzlich aufgehenden Fenster vier unterschiedliche Eingaben realisieren. Bei **0-1-Werte** werden nur die 1 und Null aus dem Textfenster als einzelne Bit übernommen. Bei **Zahlen 0-9** werden die entsprechenden Ziffern in je 4-Bit-Werte umgesetzt. Bei **Texte** werden nur die ASCII-Zeichen von 32 bis 127 in 7-Bit-Werte umgesetzt. Bei **Alle Zeichen** werden auch

Sonder-Zeichen, wie **~. @** usw. akzeptiert und zu 8-Bit-Werten umgesetzt. Alle nicht gültigen Zeichen können zwar eingegeben werden, werden vom Programm unterdrückt.

∣hier ist ein text und vieles mehr

Hierdurch sind sehr spezielle Eingaben möglich. Sie können in jeden Fall solange den Text editieren bis Sie ihn mit übernehmen im Programm aktivieren. Die übernommene Zeichenfolge wird dabei solange periodisch wiederholt bis 4001 Zeichen für die Anwendung vorliegen.

**Laden** und **Speichern** werden später erklärt. Mit **Ende** wird das Programm abgeschlossen.

# **Analyse von Signalen**

Mit Alt+A bzw. Anklicken von **Analyse** öffnet sich das Pulldown-Menu, wie es das linke Bild zeigt. Default eingestellt ist **Struktur**.

Bei **Lauflänge:Gewicht** wird analysiert, wieviel Gleiche Zeichen **0** bzw. **1** aufeinanderfolgen. Das Ergebnis zeigt das Bild auf der nächsten Seite. Sie können mit den Reg-

lern den **Start**punkt und das **Ende** aus dem 4001 Bit langem Signal einstellen. Natürlich das Ende dabei hinter dem Startwert liegen, denn sonst steht ja kein Analyse-Bereich zur Verfügung. Bei eingestelltem Zufall kann zusätzlich wieder das 0:1-Verhältnis geändert werden. Bei der Texttemperatur sind die Zusammenhänge komplizierter. Hier werden die Lauflängen unabhängig von 0 oder 1 in eine Rangfolge  $p_n(x) \ge p_{n+1}(x)$  bzgl. ihrer Länge sortiert, wobei der Index der Rang ist. Für eine größere Anzahl von Rängen gilt dann vielfach der von Zipf und Mandelbrot gefundene Zusammenhang [3]:

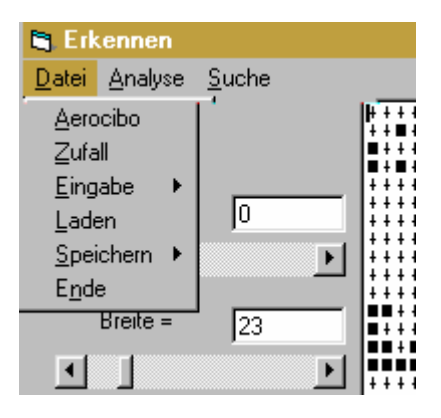

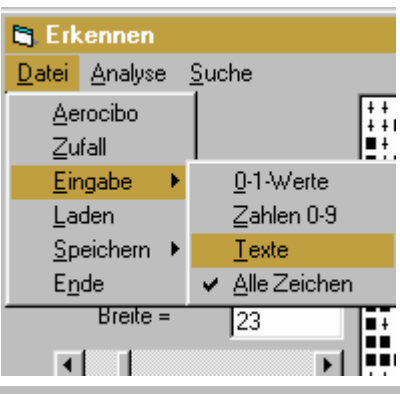

übernehmen

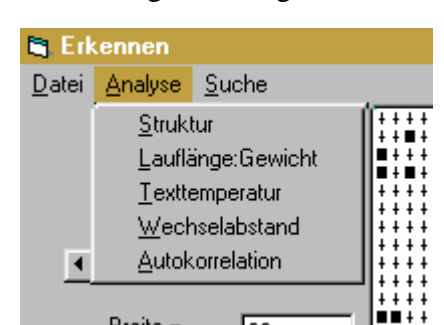

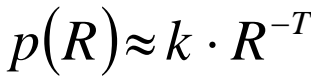

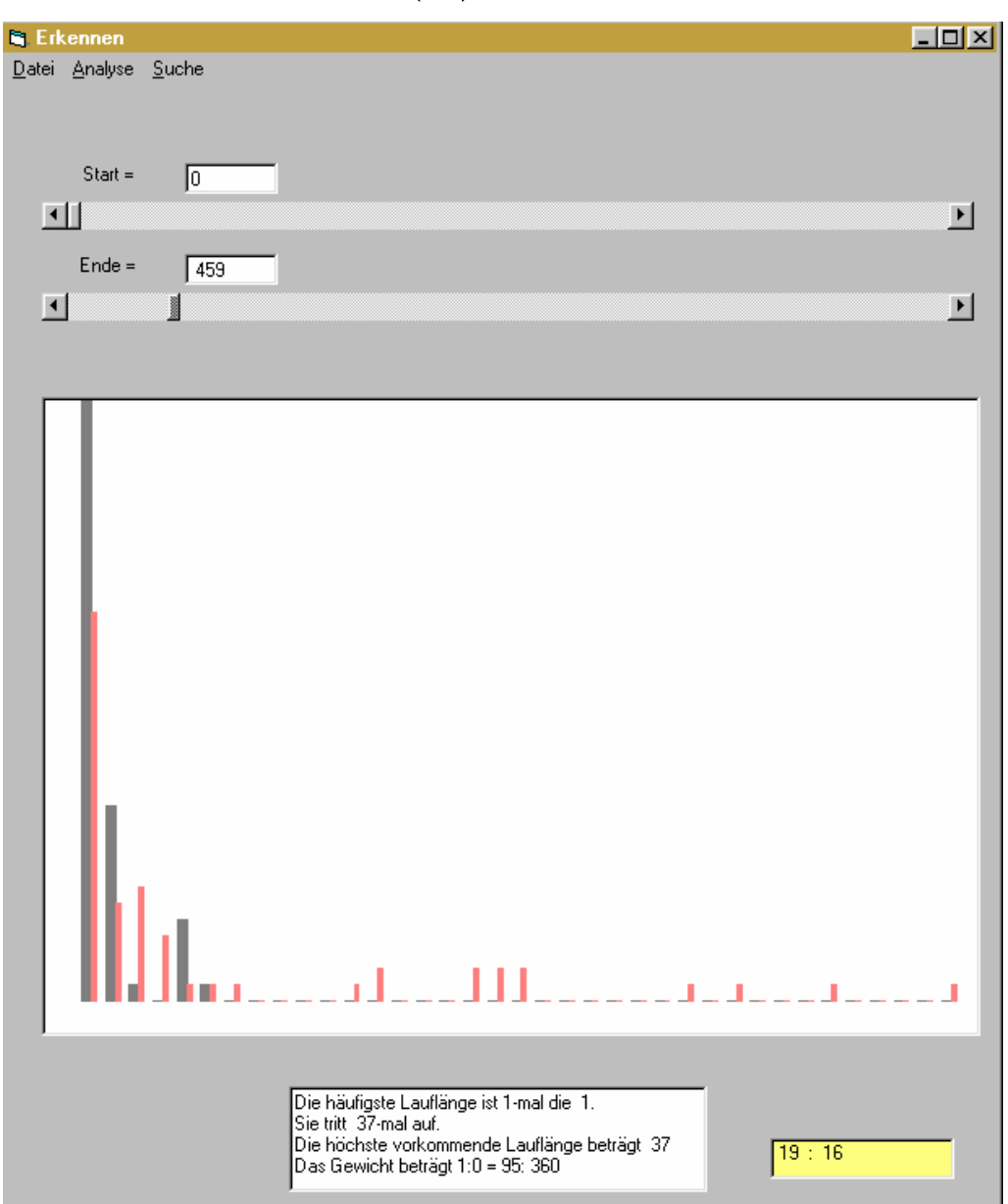

hierzu werden dann im Bild die zugehörige Näherungsgerade und wiederum die wichtigsten Parameter mitgeteilt.

Ähnlich wie die Lauflänge ist der **Wechselabstand**. Hier wird jedoch analysiert, wann sich der gleiche Wechsel wiederholt, also in welchen Abstand auf einen 0-1-Wechsel wieder ein 0- 1-Wechsel folgt. Dasselbe gilt für den 1-0-Wechsel.

Die letzte z. Z. vorhandene **Analysefunktion** ist die Autokorrelation. Sie vergleicht das Originalsignal mit einem Signal, das um einen bestimmten Abstand rotatorisch verschoben ist. Dabei wird die Anzahl gleicher Bit addiert und durch die Anzahl der untersuchten Bit dividiert. Das geschieht für jeden Abstand und wird dann als Kurve dargestellt. Bei vielen Zeichen dauert die Rechnung relativ lange. Deshalb läuft in einem Fenster (rechts) ein Zähler mit. So sieht man, wie weit der Rechner bereits gekommen ist.

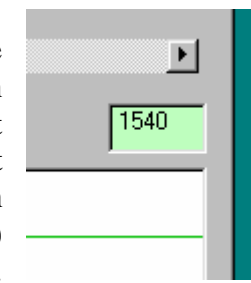

Ein Ergebnis für das Aerocibo-Signal zeigt das nächst Bild. Hier erkennt man deutlich die Periodizität vom ±1679 also 73×23. Durch Ändern des Startwertes und der Weite über die sich die Korrelation symmetrisch um den Startwert bewegt, können Sie auch detailliertere Untersuchungen machen. Die roten Hilfslinien im Bild gegen jeweils den Maximal- und Minimalwert der Korrelation an. Die waagrechten grünen zeigen die dazugehörenden Grenzwert. Mit dem Mauscursor können Sie übrigens in jedem Bild umherfahren und können dann im gelben Feld die zugehörenden Koordinatenwerte ablesen. So lassen sich u.a. Nebenmaxima gut bestimmen. Die Linie bis 1 entspricht der Verschiebung Null.

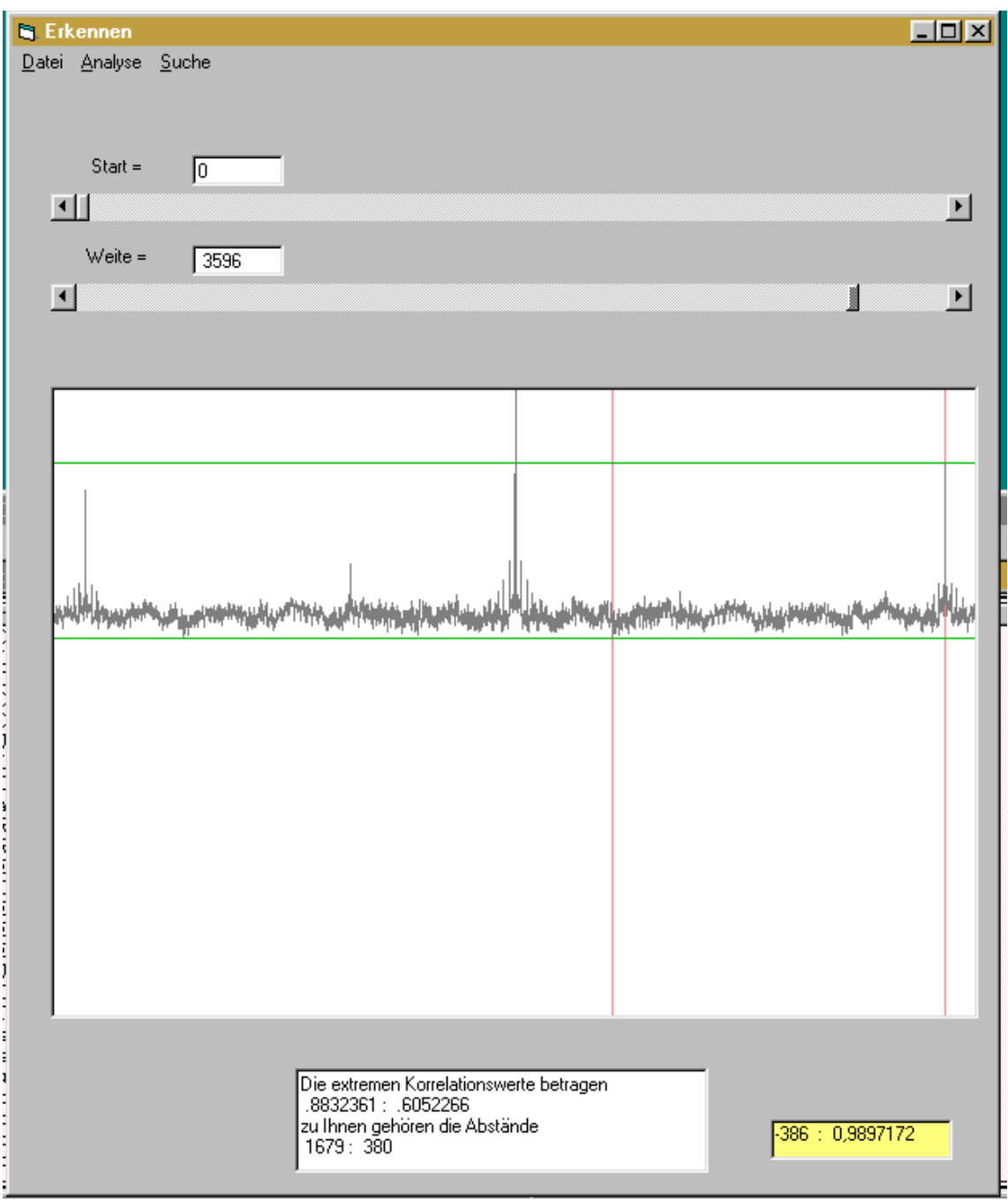

## *Suche*

Hier wird nach bestimmten vorkommenden Sequenzen in der Struktur gesucht. Dafür stehen zwei spezielle Menüpunkte zur Verfügung: Mit der **Musteranzeige** wird die Korrelation mit einem wählbaren Muster erzeugt. Dieser Muster ist dann für die weitere Verwendung gespeichert. Ein neues Muster kann über **Eingabe Muster** erzeugt werden. Hierbei gilt die folgende Regel:

 **entspricht einer**  $,1$ **". L** entspricht einer  $.0$ ". Zahlen entsprechen der Anzahl der "dont care". alle anderen Zeichen werden ignoriert.

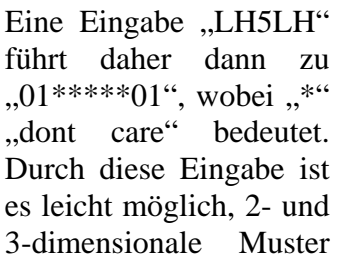

zu finden. Hätte die Struktur z.B. 10 Zeilen und sähe wie nebenstehend aus, so würde darin mit "HHH10HLH" das fett gesetzte (Bild-) Muster 2mal gefunden.

LH5LH

Mit der **Musteranzeige** wird dann die Korrelation zur vorhandenen Struktur aus 4000 Zeichen berechnet. Es entsteht z. B. ein das untenstehende Bild. In der oberen Zeile sind die Orte der Korrelation gekennzeichnet. Sie tritt gemäß der Anzeige unten 61mal auf. Die Anti-

übernehmen

korrelation – also Korrelation mit " $10****10$ " ist in der untersten Zeile gekennzeichnet. Sie tritt 41mal auf. Gar keine Korrelation liegt in der mittleren Zeile vor. Sie 2480mal auf. Bei der 2ten und 4ten Zeile beträgt die  $\pm$  1/2. Hierfür werden keine Zahlen genannt.

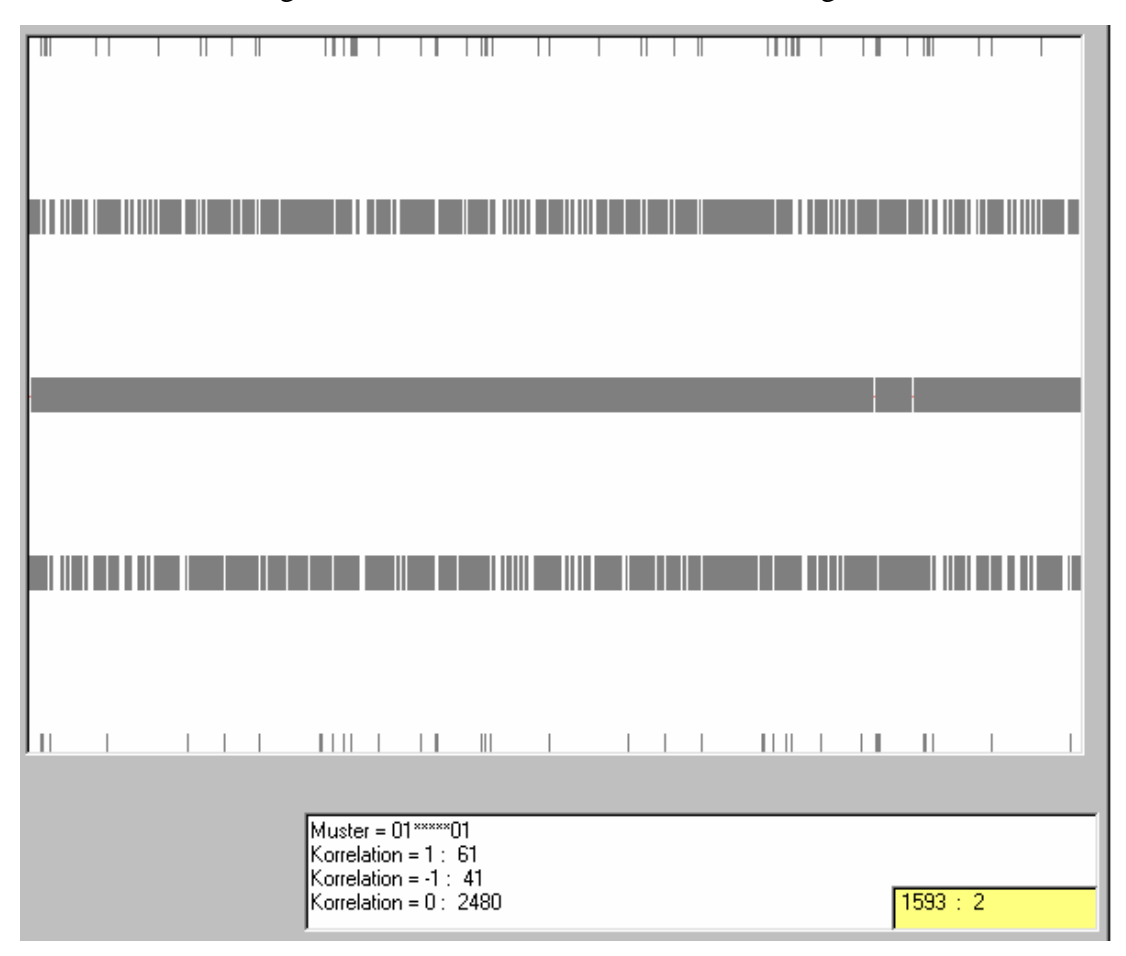

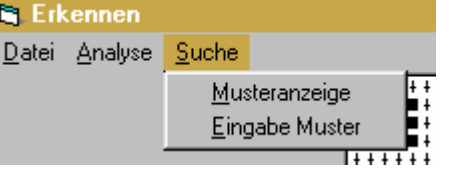

Die Berechnung der Korrelationswerte geschieht wie folgt: Es werden nur die gültigen Zeichen der Suchkette gezählt. Im Beispiel sind das 4. An jeder Position in der Struktur wird dann die Gleichzeit eines Strukturzeichens mit dem Suchzeichen – also "1" sowohl in der Struktur als auch in der Suchkette oder 0 in der Struktur und Suchkette - als 1 und die Nichtübereinstimmung als -1 gezählt. Diese Werte werden über die Länge der Suchkette addiert. Im Beispiel können daher an jeder Position nur die Werte ±1, ±1/2 oder 0 auftreten. So ergeben sich die fünf Zeilen im Bild. Bei einer Suchkette mit 5 gültigen Zeichen entstehen dann entsprechend die Werte  $\pm 1$ ,  $\pm 3/5$  oder  $\pm 1/5$ , also sechs Zeilen. Den Korrelationswert 0 gibt es dann also nicht.

# *Speichern und Laden*

Für das individuelle Herstellen von Datenstrukturen und für das Berechnen der Bildern wird zeit benötigt. Außerdem möchten Sie ja vielleicht erreichte Ergebnisse dokumentieren. Deshalb sind Speichern und Laden wichtige Funktionen. Da die Datenmengen nicht beonders groß sind. Wurden nur zwei Varianten des Speichern vorgesehen (Bild rechts). Bei **Daten** werden zuerst die Werte der Matrix, also die 4001 Bits als 0-1-Folge abgelegt. Daran schließen sich dann alle ASCII-Texte, die

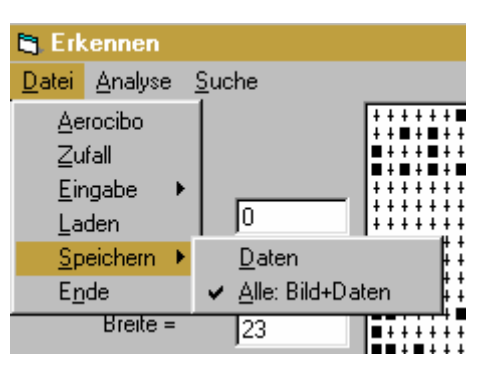

auf dem Bildschirm vorhanden (bzw. verdeckt sind). Eine typische Struktur zeigt der folgende Text:

000000101010100000000000010100000101 **...** 00000000000000000000011000011000011100011000100000- 010000000001000011010000110001110011010111110111110111110111110000000000000000000000000010 0000011000000000100000000000110000000000 (Die Anzahl ist hier gekürzt)

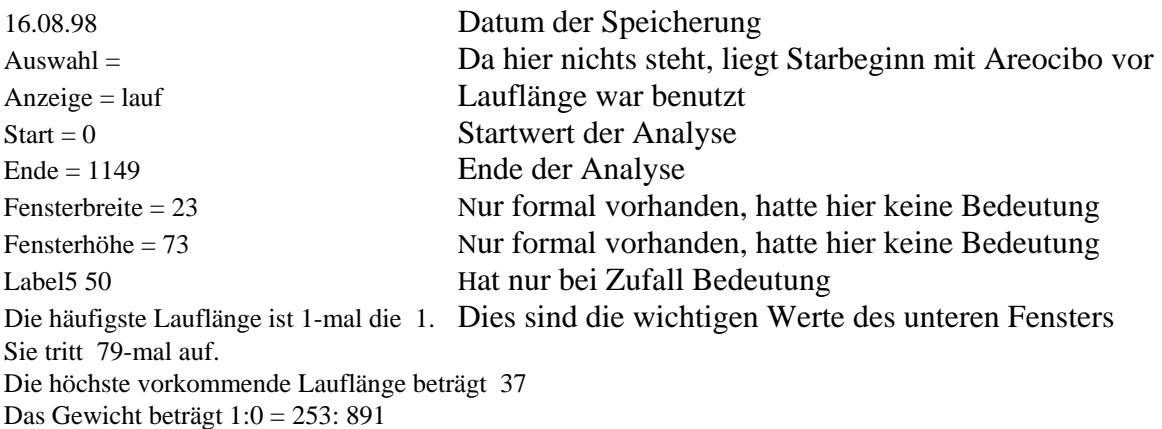

Diese Daten werden immer mit der Erweiterung \*.erk gespeichert. Der Name der Datei ist dabei im Standarddialog frei wählbar.

Beim Speichern von **Alle: Bild+Daten** wird ebenfalls die obige Datei erzeugt. Doch gleichzeitig vom Bildfenster eine \*.BMP-Datei. Sie erhalten nach Wahl beide den gleichen Dateinamen.

**Laden** ist nur für die \*.erk-Datei möglich. Sie übernimmt danach sofort die weitere Steuerung des Programms. Da bei Laden nur die Bitstruktur übernommen wird, ist es auch leicht, außerhalb dieses Programms eine beliebige 0-1-Folge zu generieren und zu verwenden.

Wichtig ist nur, daß die Länge der 0-1-Folge hinreichend lang ist. Es werden immer nur die 4001 Werte übernommen. Zuviel wird ignoriert.

# *Erste Erkenntnisse*

Spielt man mit dem Programm ein wenig, so fällt sofort auf, das sich das "gestaltete" Signal von Aerocibo in vielen Punkten deutlich von reinen Zufallssignalen abhebt. Das läßt sich schon jetzt auch mit speziellen Eingaben leicht erkennen.

Die Mustererkennung zeigt an den untersuchten Beispielen, daß einfache Muster in jeder Struktur recht häufig vorhanden sind. Aber auch ihre Negationen treten häufig auf. Es ist also offensichtlich für jedes mehr oder weniger einfache Muster ein Beispiel zu finden.

## *Quellcode und Nutzung*

Bereits in der jetzigen Version ist der Quellcode in Visual Basic 5 angelegt. Er kann weiter benutzt und verändert werden. Hierdurch sind weitere Untersuchungen möglich. Der Autor bittet um Mitteilungen zum Gebrauch des Programms, Hinweise auf bugs usw. Auch bittet er, daß die Veränderungen durch andere Autoren im übermittelt werden. Er selbst wird auch am Programm weiterarbeiten. Unter diesen Bedingen und bei Nennung der Autorschaft besteht also beliebige freie Nutzung des Programms.

# *Auszüge aus dem Buch von Drake [2]*

## Bezüglich der Anfertigung der Botschaft schreibt er:

Die Aufgabe, die nun vor mir lag, war eine bei weitem größere Herausforderung, vergleichbar mit der, einen Liebesbrief an eine Frau zu schreiben, die ich nie getroffen habe, und die nicht nur eine fremde Sprache spricht, sondern auch noch irgendwo unter einer mir unbekannten Adresse wohnt. Möglicherweise könnte sie nicht lesen, ja vielleicht nicht einmal sehen. Es könnte sich sogar herausstellen, daß sie gar keine Frau ist, sondern ein Wal, oder vielleicht eine Blume, oder aber eine Spinne oder ein Virus oder irgend etwas, das ich mir nicht einmal vorstellen konnte.

#### Seine Gedanken zur Kommunikation lauten

Wir könnten fast auf die gleiche Weise mit Außerirdischen kommunizieren, wie wir unseren Kindern das Sprechen beibringen, also ihnen Bilder zeigen und die einzelnen Dinge darauf erklären. Dies ist ein Mensch. Dies ist der Planet Erde. Dies ist unser Stern, die Sonne. Auf jeden Fall ist es möglich, in einem anderen Land, dessen Sprache man nicht versteht, viel durch das Fernsehen zu lernen, die Landessprache eingeschlossen.

Will man ein Bild mit der Geschwindigkeit von Licht über interstellare Entfernungen aussenden, sollte es so einfach wie möglich sein. Je klarer die Information, so dachte ich, desto weniger konnte es auf seinem Weg entstellt werden. Ich beschloß, die erste Nachricht ganz in schwarz und weiß zu halten, ohne graue Schatten. Schwarz und weiß reichen vollkommen aus, um die wesentlichen Charakteristika jedes beliebigen Bildes zu skizzieren. Außerdem konnte ein simples zweifarbiges Bild leicht von allen bekannten Kommunikationssystemen übermittelt werden, wie die abwechselnden Nullen und Einsen der Computersprache, wie die Punkte und Striche des Morsecodes, oder wie zwei Töne von unterschiedlicher Frequenz, die per Radioteleskop in den Weltraum geschickt werden.

#### Und so erstellte er das erste, vorläufige Bild

Die Besonderheiten meines fremdartigen Lebens hatte ich auf einem Raster von 29 Kästchen in der Höhe und 19 Kästchen in der Breite aufgezeigt. Dieses Format wählte ich, weil 29 und 19 beides Primzahlen sind.

#### etwas später steht

Es gelang mir, in meine 551 Zeichen alle folgenden Fakten über uns Menschen in der Rolle von "Außerirdischen" hineinzupacken:

- Eine schematische Zeichnung meines Solarsystems, obwohl sein Stern gezwungenermaßen ein Querformat bekam und der neun Planeten, die zugegeben leider wie Kästchen aussahen.
- Grobe Diagramme der Sauerstoff- und Kohlenstoffmoleküle, um etwas über meine Lebenschemie auszusagen.
- Ein kurzes Selbstportrait, welches zeigte, daß sich mein Kopf oben und meine beiden Beine auf dem Boden befinden.
- Eine Auswahl der Zahlen 1 bis 5 im binären Code. (Da es keinen Grund gibt, anzunehmen, daß alle Lebensformen 10 Finger besitzen, zähle ich statt bis zehn nur bis zwei, um das einfachste Zahlensystem anzuwenden.)
- Die Zahlen 4 Milliarden, 2000 und 5 im gerade beschriebenen binären Code. Ich zog eine diagonale Linie (in Kästchen) von mir zu der größten Zahl, die ich neben den vierten Planeten unserer Sonne setzte, um zu zeigen, daß es dort Milliarden solcher Wesen wie mich gab. Die zweite Zahl neben dem dritten Planeten sollte verdeutlichen, daß einige tausend Wesen meiner Art diese Welt kolonialisiert hatten. Die dritte und kleinste Zahl, die ich neben den zweiten Planeten setzte, beinhaltete die Nachricht, daß wir eine Forschergruppe dorthin schickten, um den Ort zu erforschen.
- Unter meinem Bild befand sich ein Symbol. Es unterschied sich von den Zahlen, da es eine gerade Anzahl von Zeichen hatte, während die Zahlen mit einer ungeraden Anzahl geschrieben waren, um sich auch als Zeichen abzuheben. Dies, so hoffte ich, würden meine Dolmetscher verstehen, war ein Wort. Es war vier Zeichen lang und ergab meinen Namen "Vier Zeichen". Bei künftigen Nachrichten könnte ich auf diesen Namen zurückgreifen und müßte nicht mehr mein Bild dazumalen, das immerhin die Hälfte des verfügbaren Platzes beanspruchte.
- Ein Diagramm zu meiner Linken sollte meine Größe verdeutlichen: 31. Dabei kam als die einzig mögliche Maßeinheit die Wellenlänge der Übertragung in Frage, die zehn Zentimeter beträgt. Durch diese Rechnung wurde ich 310 Zentimeter groß.

Dies war der Erfolgt seine Botschaft bei intelligenten Menschendecodieren zu lassen: Ein wenig entmutigt schickte ich die Nachricht noch anderen Leuten, unter ihnen einige Nobelpreisträger. Nicht einer von ihnen erzielte ein erfolgreiches Ergebnis. Allerdings kam eine hochinteressante Interpretation von einem Wissenschaftler, der das Muster der Nullen und Einsen für die Quantenzahlen hielt, die die Anordnung der Elektronen in einem Eisenatom beschreiben. Er lag ziemlich daneben. Vielleicht lag auch eher ich mit dem Aufbau meiner Nachricht daneben.

Trotz allem druckte man diese Nachricht etwa ein Jahr später in einer Zeitschrift für Amateur-Codeknacker ab. Kurz nach Erscheinen dieser Ausgabe erhielt ich einen Brief von einem Elektronikingenieur aus Brooklyn, der meine Mitteilung dechiffriert und die Nachricht wirklich verstanden hatte. Er war der einzige Mensch, der sie jemals korrekt interpretieren konnte. Bis heute begreifen die meisten Leute den Sinn nicht, selbst dann nicht, wenn sie es als Bild vor sich sehen. Gut, sie verstehen die Bedeutung der Kreatur und sie erkennen das Solarsystem, aber der Rest ist ein einziges Wirrwarr. Die Erfahrung lehrte mich zwei Dinge: Erstens war meine Nachricht zu überladen und zu verwirrend. Zweitens sollten wir sicherstellen, daß wir an dem Tag, an dem wir tatsächlich eine außerirdische Botschaft erhalten, enthusiastische Amateur-Codeknacker zu Interpretationszwecken hinzuziehen, weil sie es außergewöhnlich gut verstehen, Muster, Symbole und Abstraktionen zu analysieren.

# Schließlich erfolgten Verbesserungen

Ich folgte dem Grundgedanken meiner Green Bank-Botschaft, bei der ich unser Solarsystem und einen Erdling menschlicher Größe gegen den 3,10 m großen "Außerirdischen" im Original austauschte. Außerdem vergrößerte ich den Entwurf zugunsten der Deutlichkeit, so daß das fertige Bild nun aus 73 Reihen zu je 23 Zeichen bestand, was einer Summe von insgesamt 1679 Zeichen entsprach. Dies war auch die obere Grenze für die Länge der Botschaft, da bei einer Sendegeschwindigkeit von 10 Zeichen pro Sekunde die 1679 Zeichen gerade noch unter drei Minuten zu senden waren. Eine noch umfangreichere Nachricht, so fürchtete ich, wäre für die Festgäste langweilig gewesen.

## und wenig später

Meine Menschengestalt trug sehr zu meinem Kummer ganz eindeutig männliche Züge. Als ich jedoch mit der mir zur Verfügung stehenden Anzahl von Zeichen versuchte, ein eher neutral aussehendes Wesen zu entwerfen, ähnelte das Ergebnis eher einem Gorilla als einem Menschen. Also ließ ich es lieber männlich als affenartig aussehen. Unbewußt habe ich vielleicht versucht, es mir ähnlich sehen zu lassen, als ob ich mich selbst à la Star Trek hinaufbeamte. Ich muß zugeben, daß ich sogar die Größe des Menschen notierte (die Zahl links von der Figur), die 14 betrug. Aufgrund der Wellenlänge der Übertragungsfrequenz, 12,6 cm, stellte sich heraus, daß der Mensch 1,80 m groß war - genau wie ich. Was für ein Zufall!

# und auch dies sagt er, insesondere bezüglich der öffentlichen Vorführung

Vielmehr stellte die Form der Botschaft eine Nachricht an sich dar, die durch periodische Wiederholungen noch verstärkt werden konnte. Die Sendestärke des Arecibo-Senders betrug etwa eine halbe Million Watt, die sich allerdings in einem Strahl mit einer effektiven Leistung von circa 20 Trillionen Watt konzentrierte. Auf ihrer spezifischen Wellenlänge würde die Nachricht heller strahlen als die Sonne. Dies, so glaubte ich, müßte ausreichen, um Aufmerksamkeit zu erregen.

## Bei der Vorführung wurde schließlich noch entdeckt:

Die ersten sechs Töne – vier kurze Piepser gefolgt von zwei kurzen Piepsern – ergaben im Morsecode ein Wort, und so begann unsere Nachricht mit dem Wort "Hallo".

# *Literatur*

- [1] Davoust, E.: "Signale ohne Antwort". Birkhäuser, Basel Boston Berlin, 1993
- [2] Drake, F., Sobel, D.: "Signale von anderen Welten". Bechtermünz-Verlag, Augsburg, 1997
- [3] Völz, H.: Grundlagen der Information, Akademie-Verlag Berlin 1991 643 S., 253 Abb., 173 Tab